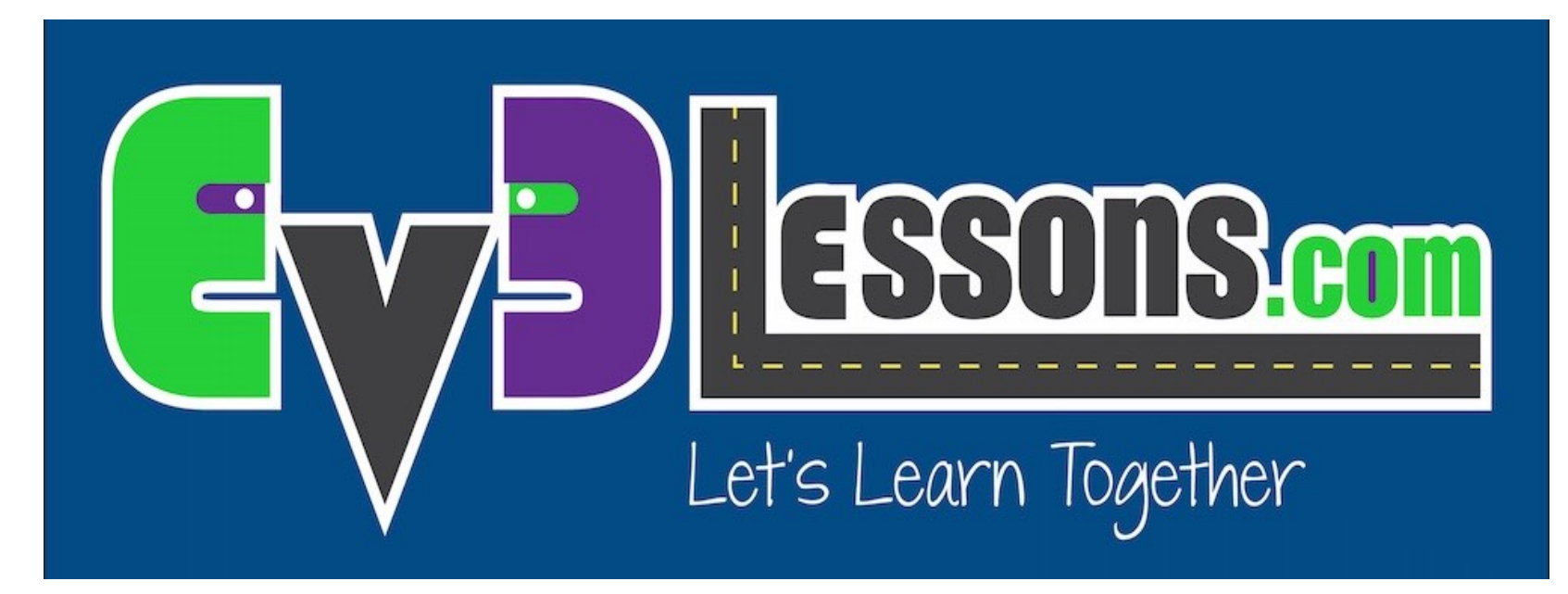

#### Sensor Ultrasónico

By Sanjay and Arvind Seshan

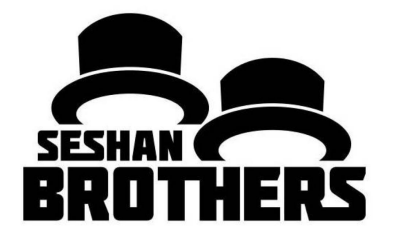

LECCIÓN DE PROGRAMACIÓN PARA PRINCIPIANTES

## OBJETIVOS DE LA LECCIÓN

- **1. Aprender sobre el Sensor Ultrasónico**
- **2. Aprender a usar bloque de Esperar hasta Ultrasónico**
- **3. Aprender la diferencia entre el bloque de Esperar hasta Ultrasónico y el bloque de Ultrasónico**

## ¿QUE ES UN SENSOR?

- **Un sensor permite que un programa EV3 mida y recolecte datos sobre su alrededor.**
- **Los sensores EV3 incluyen:**
	- Color mide el color y la oscuridad
	- Giroscopio mide rotación del robot
	- Ultrasónico mide distancia de objetos cercanos
	- Táctil mide contacto con superficies
	- Infrarrojo mide las señales del control IR

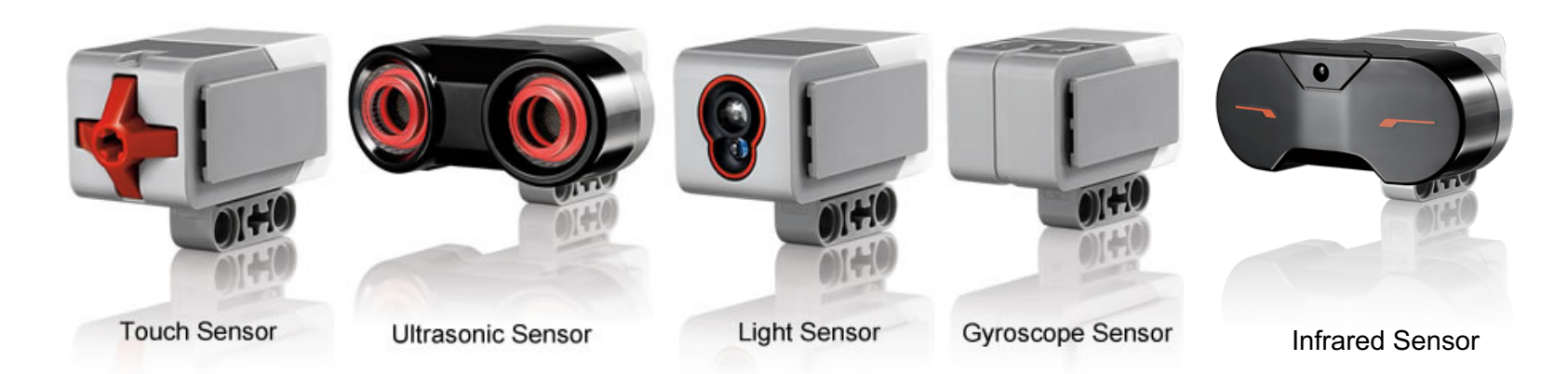

lmage from: <u>http://www.ucalgary.ca/IOSTEM/files/IOSTEM/media\_crop/44/public/sensors.jpg</u><br>© EV3Lessons.com, 2016 Last Update: (7/04/2016)

### ULTRASONIC

- Un sensor ultrasónico mide distancia.
- Lo usas cuando necesitas estar seguro de que estás a una cierta distancia de un objeto.
- La distancia puede ser medida en pulgadas o centímetros.
- Para leer el sensor ultrasónico, usaras el bloque de ultrasónico. Para usar el ultrasónico para hacer una acción hasta una distancia, usaras el bloque de Esperar.

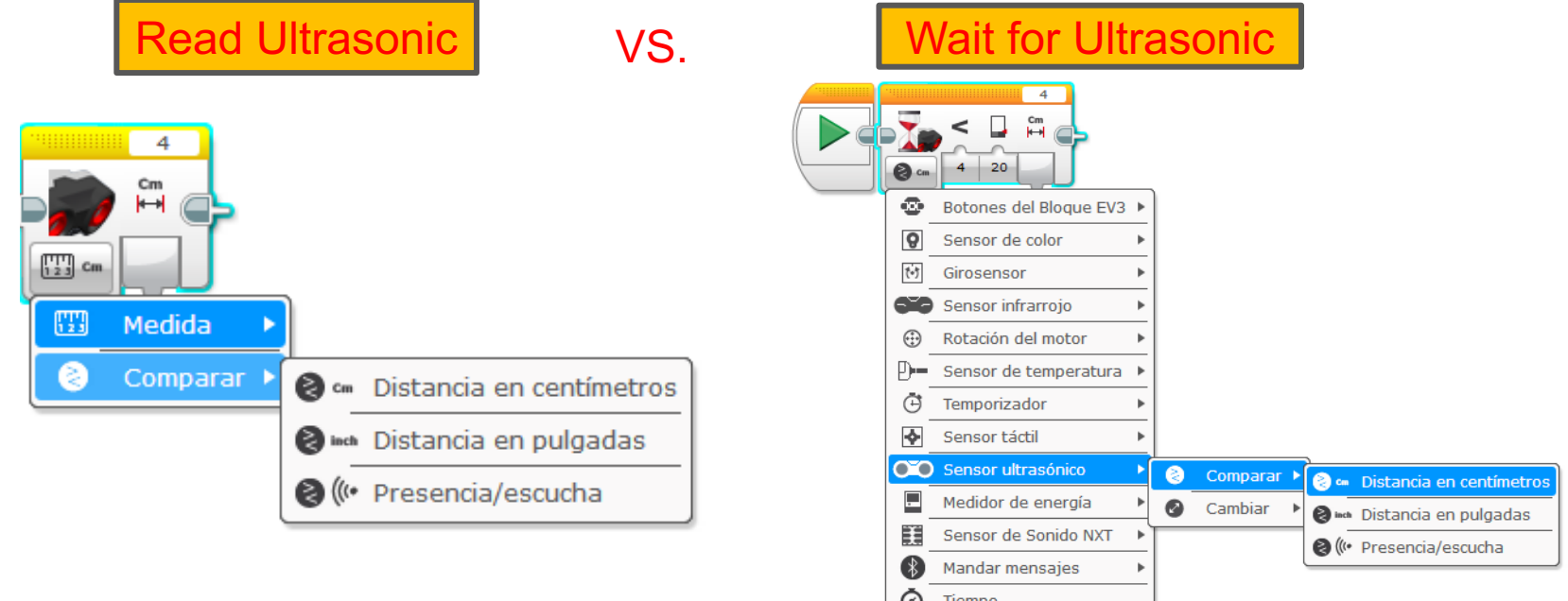

# DESAFÍO ULTRASÓNICO 1

**Desafío: Hacer que el robot se mueva hasta que esté 20cm de la pared.** 

**Paso 1: Crea un nuevo programa**

**Paso 2: Establecer el movimiento a "encendido"**

**Paso 3: Establecer el bloque de Esperar para el Ultrasónico**

**Paso 4: Establecer el bloque de movimiento a "apagado"**

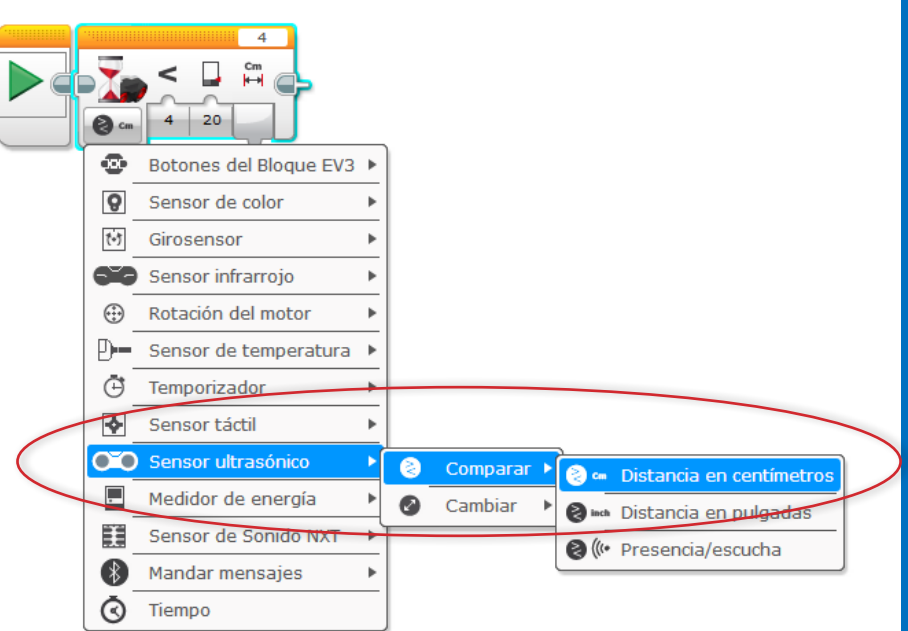

# SOLUCIÓN DEL DESAFÍO 1

Desafío: Hacer que el robot se mueve hasta que esté a 20cm de la pared

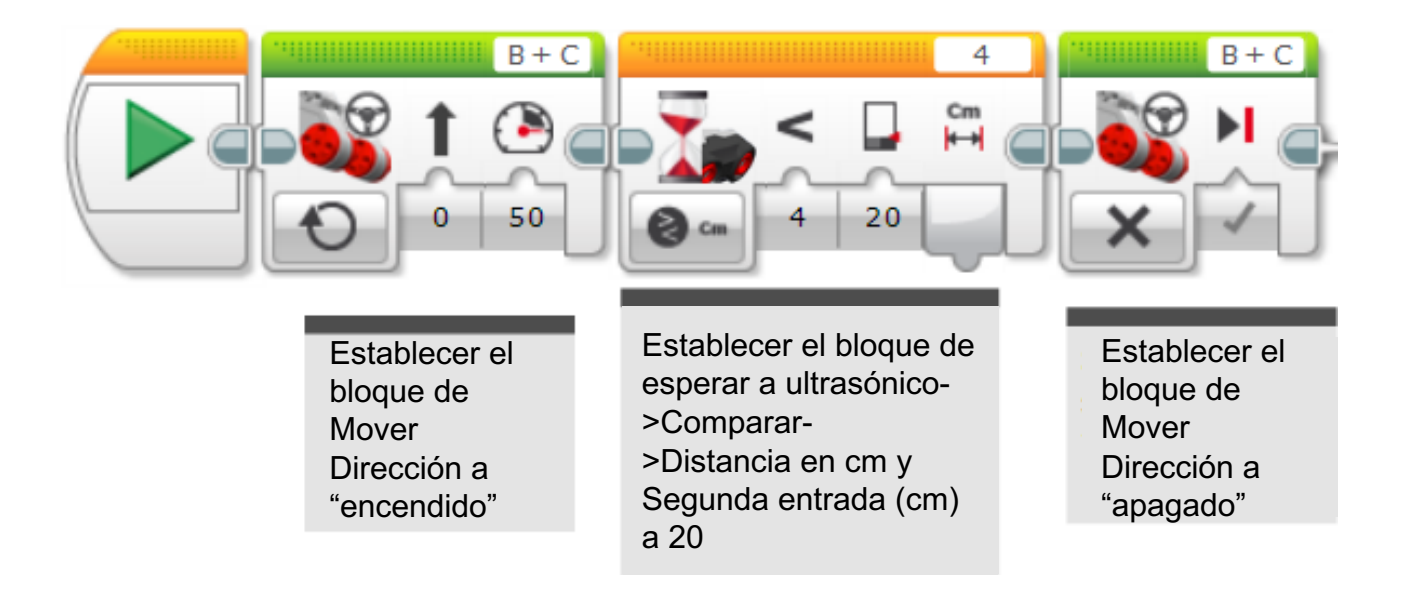

## DESAFÍO 2: USAR LA FUERZA PARA CONTROLAR TU ROBOT!

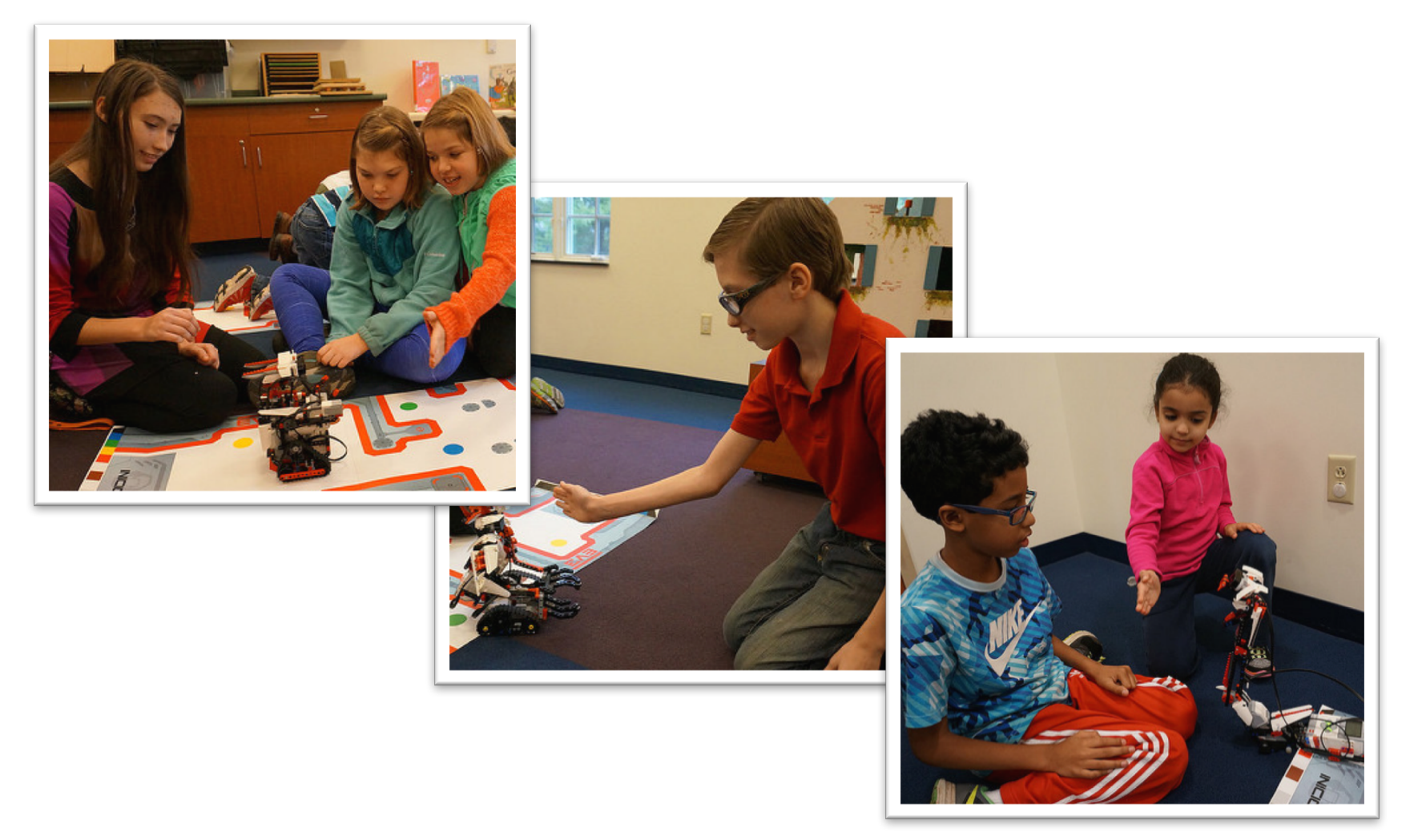

# DESAFÍO 2: PSEUDOCÓDIGO

**Sí el robot esta mas cerca de 20 cm de tu mano el robot se moverá de reversa y de otra manera Avanza.**

**Paso 1: Arrastrar el bucle de la pestaña naranja**

**Paso 2: Arrastrar el Interruptor dentro del bucle**

**Paso 3: Establecer el interruptor a ultrasónico**

**Paso 4: Establecer el bloque de mover dirección a ENCENDIDO con poder negativo y ponlo en VERDADERO**

**Paso 4: Establecer el bloque de mover dirección a ENCENDIDO con poder positivo y ponlo en FALSO**

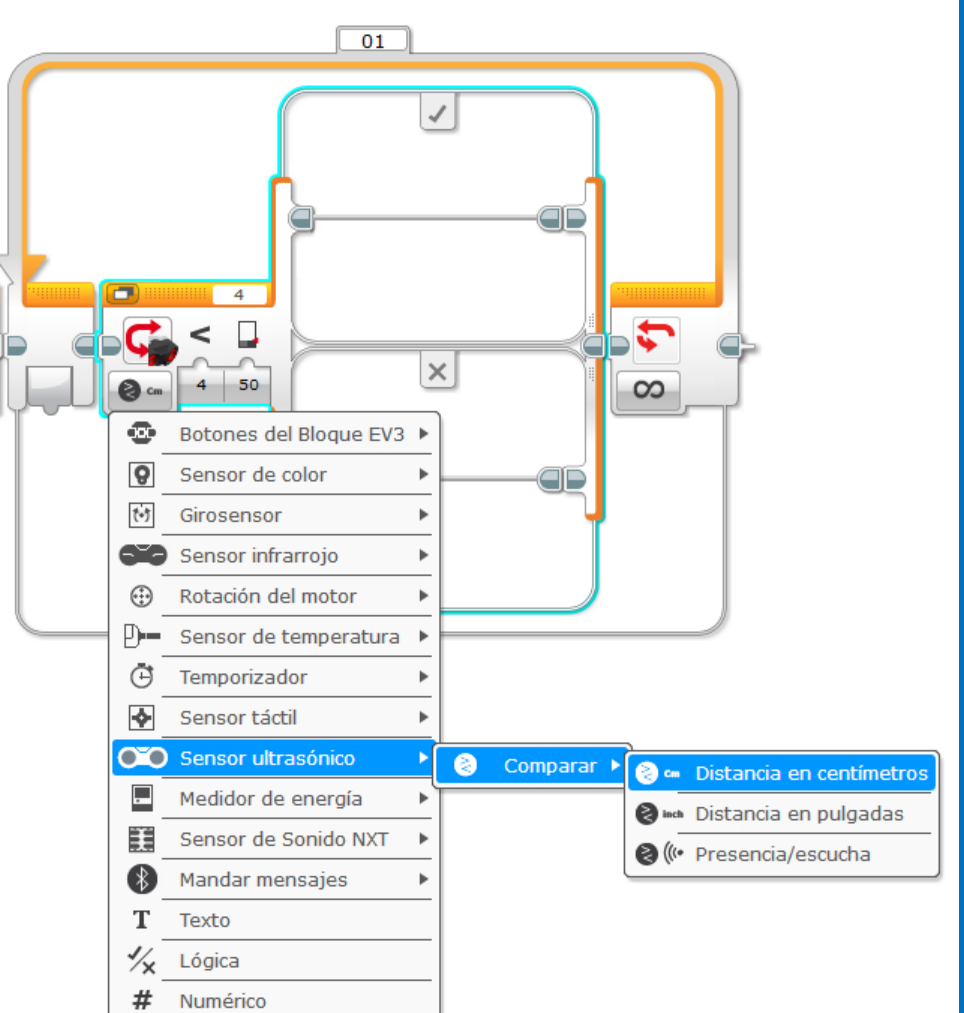

# DESAFÍO 2 SOLUCIÓN

Desafío: Sí el robot está mas cerca que 20cm de tu mano muévete de reversa, de otra manera avanza.

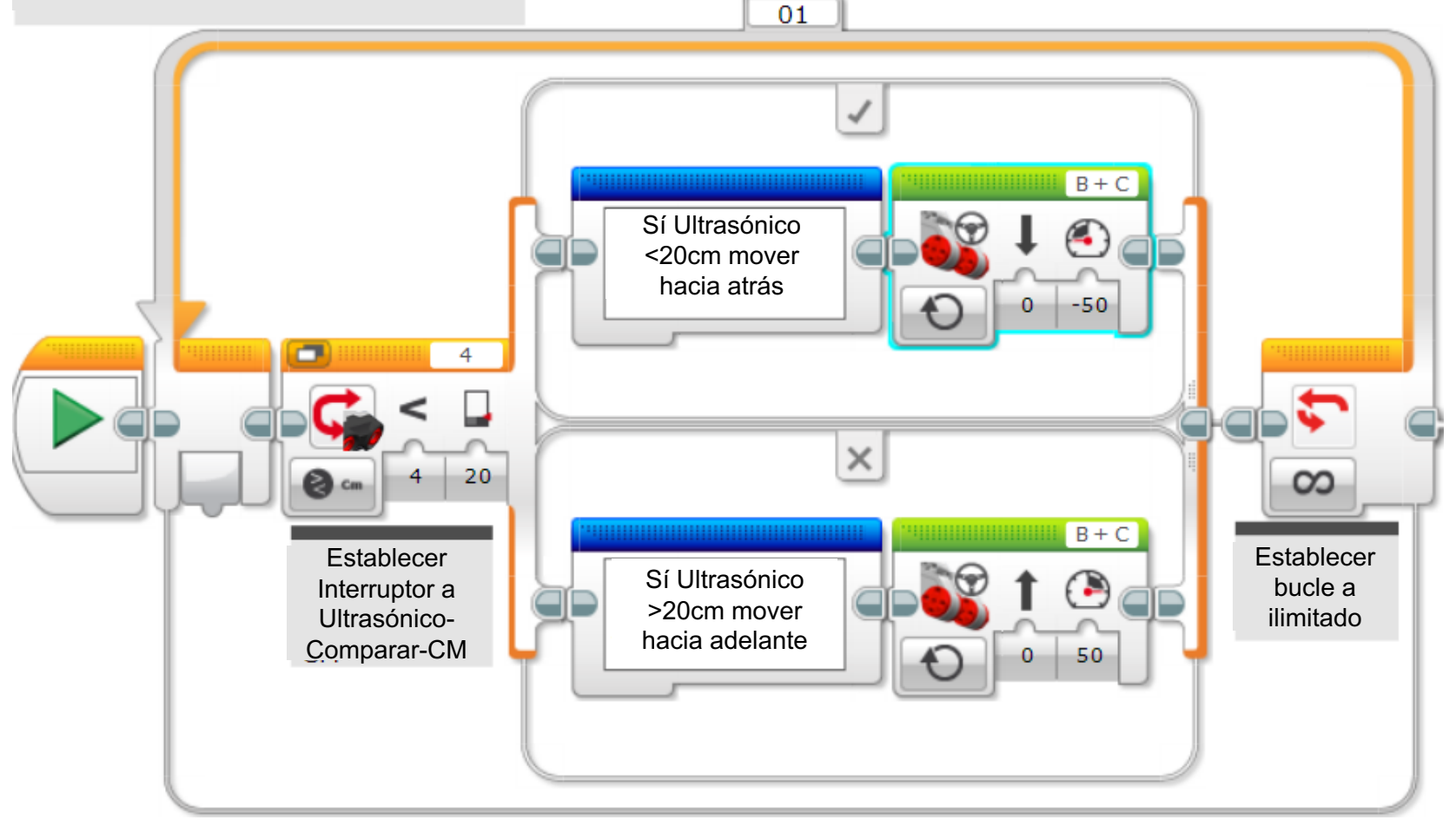

#### APRENDER A DOMINAR LA FUERZA

**En el código anterior el robot siempre se mantuvo en movimiento. Esta versión permite al robot descansar si está entre 15-20 centímetros.**

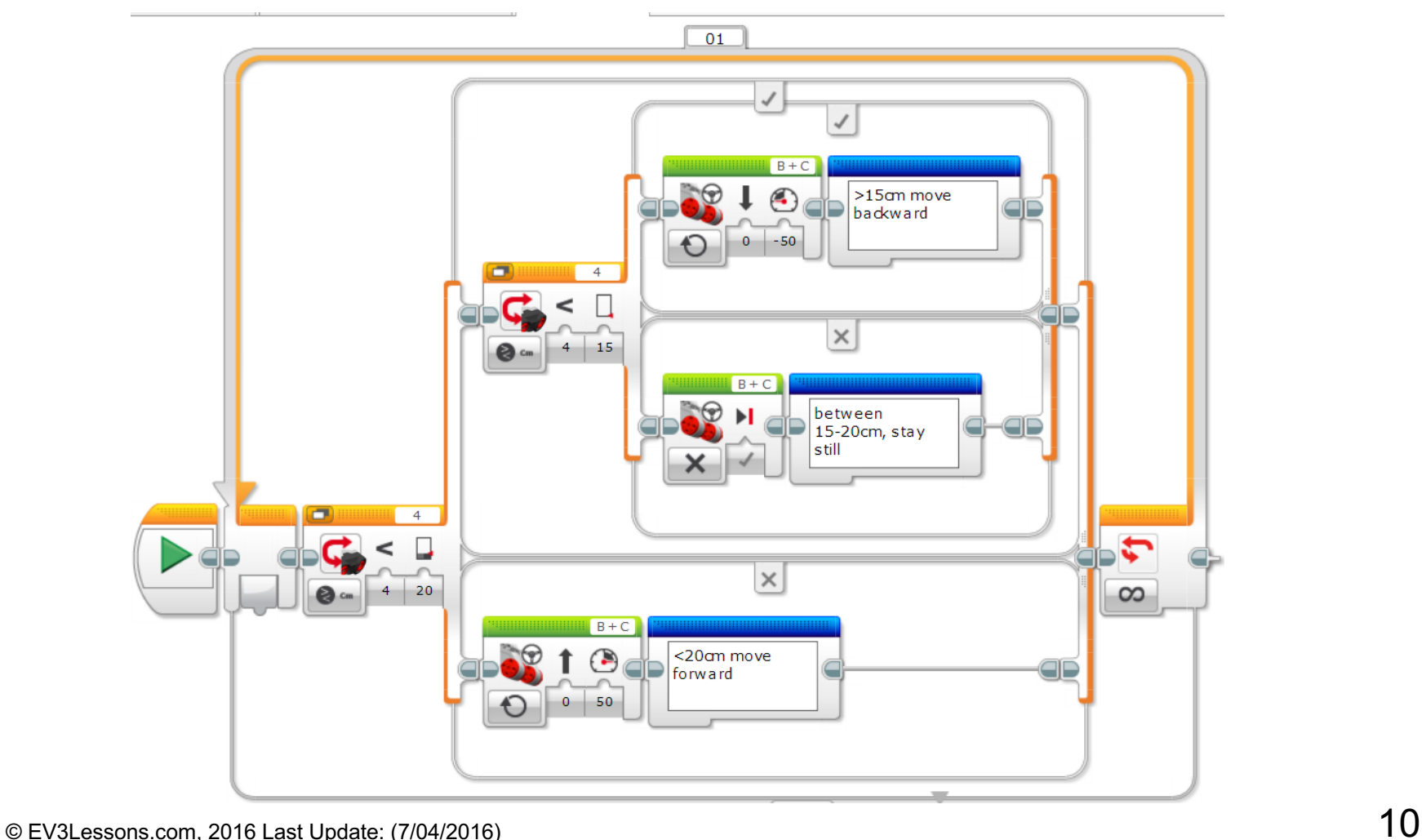

#### CREDITOS

- **Este tutorial fue creado por Sanjay Seshan and Arvind Seshan**
- **Traducida por: Ian De La Garza Team: Voltec Robotics 6647**
- **Mas lecciones disponibles en www.ev3lessons.com**

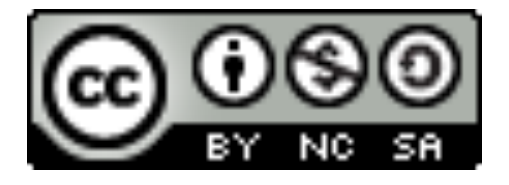

This work is licensed under a Creative Commons Attribution-NonCommercial-ShareAlike 4.0 International License.